## **How to log into Show My Homework on a PC**

Click on the following link

https://www.satchelone.com/login?userType=student

Scroll down to the bottom of the page – see below

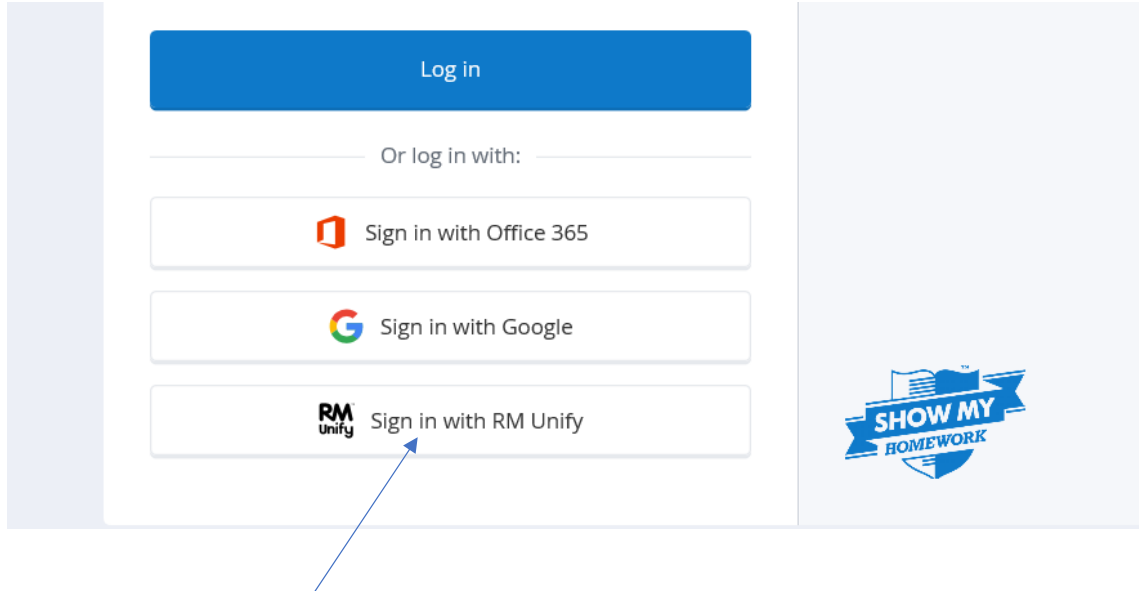

Click on Sign in with RM Unify

Then log in with your glow account and password.